# **Account & Password**

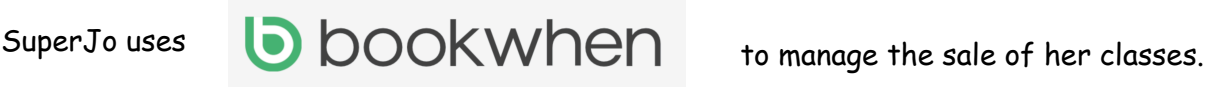

SuperJo highly recommends setting up a Bookwhen account. It will speed up the checkout process by auto-filling specific booking fields when you make repeat bookings.

Setting a password will allow you to create an account and manage your bookings on one page.

## **To View you're existing account** do any of the following:-

A. Once you have created a password, you can log in to your account to view your bookings by selecting **Login** in the top right-hand corner of SuperJo's schedule.

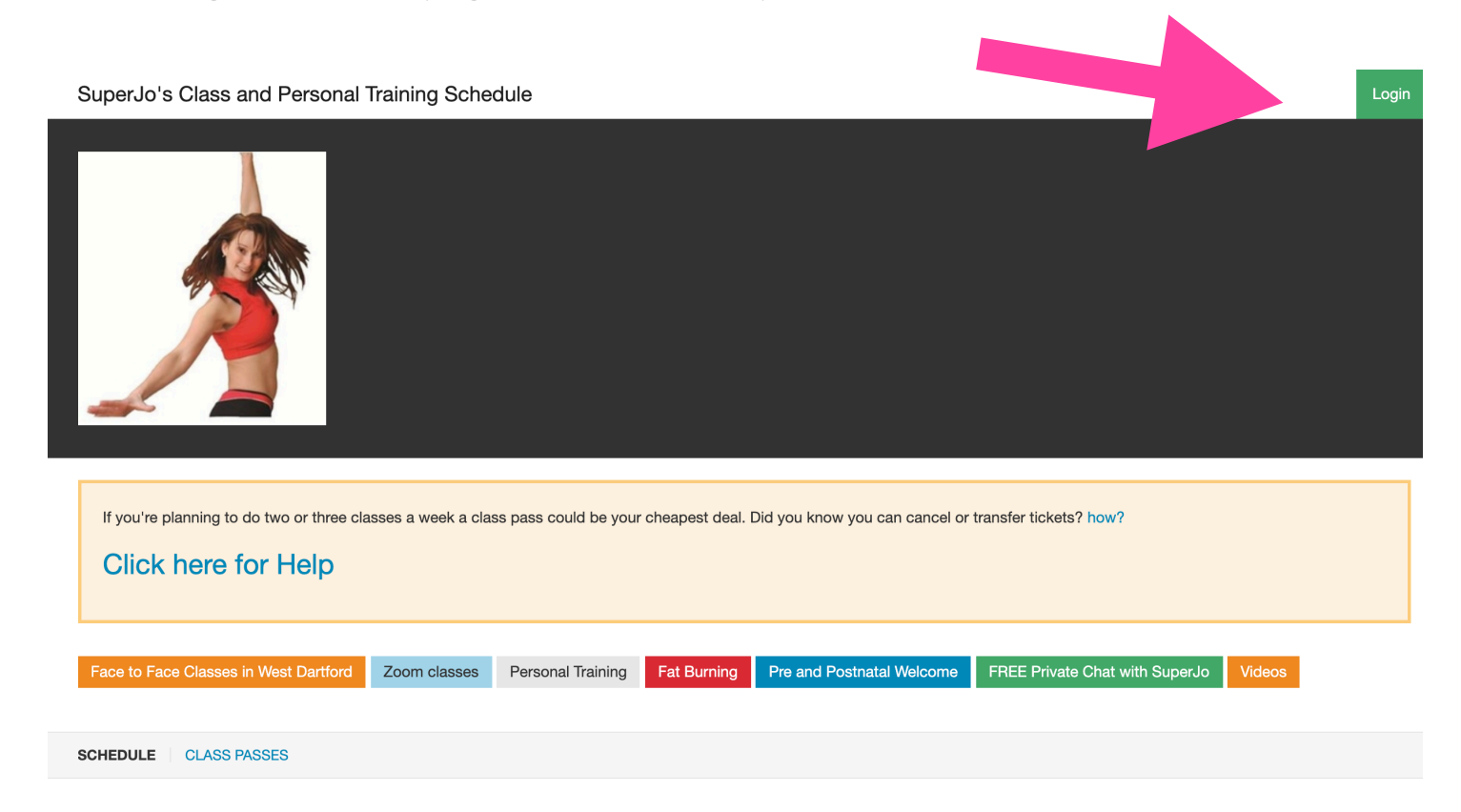

To find SuperJo's schedule open your browser and type in her website [www.SuperJoSouthgate.com](http://www.SuperJoSouthgate.com) in the search bar.

B. Open a **booking confirmation** or an **Upcoming Event Reminder** email from me.

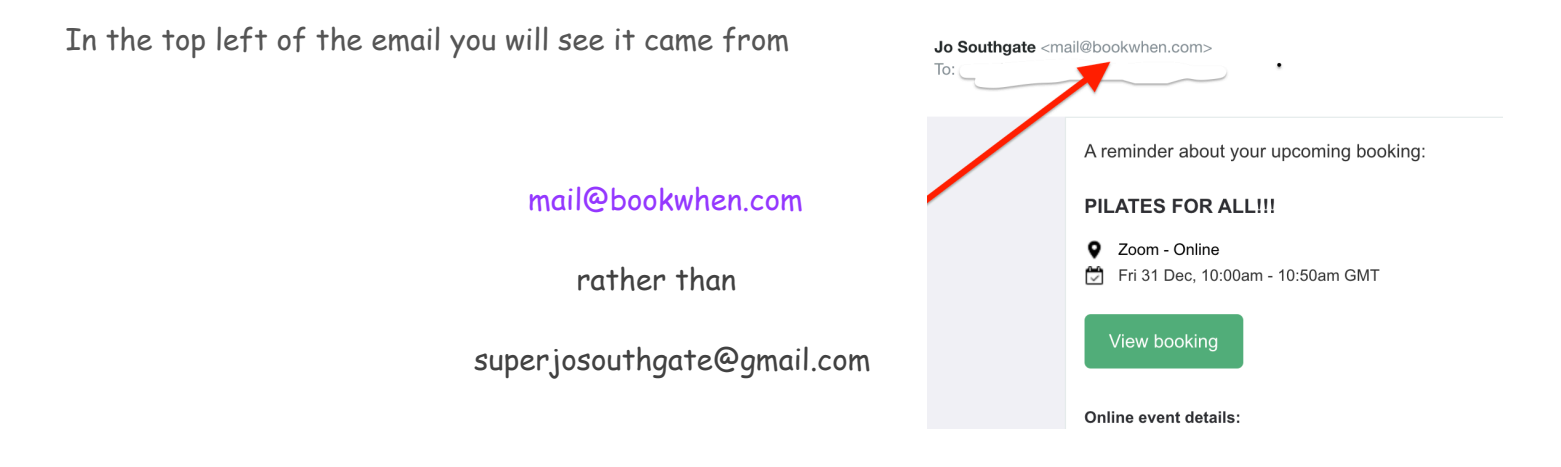

SuperJo sends personal emails to you from her gmail account and her prewritten ones are automatic sent to you via Bookwhen when you make a booking.

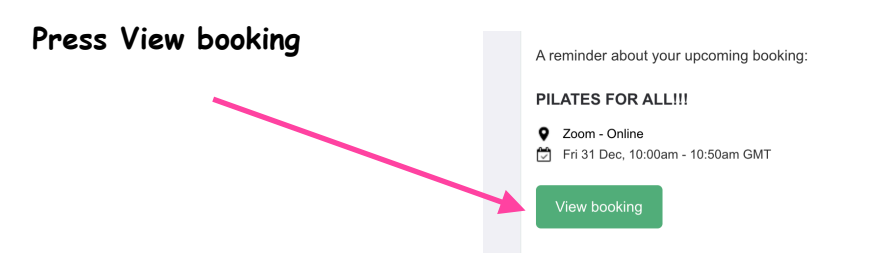

#### **Then press Login**

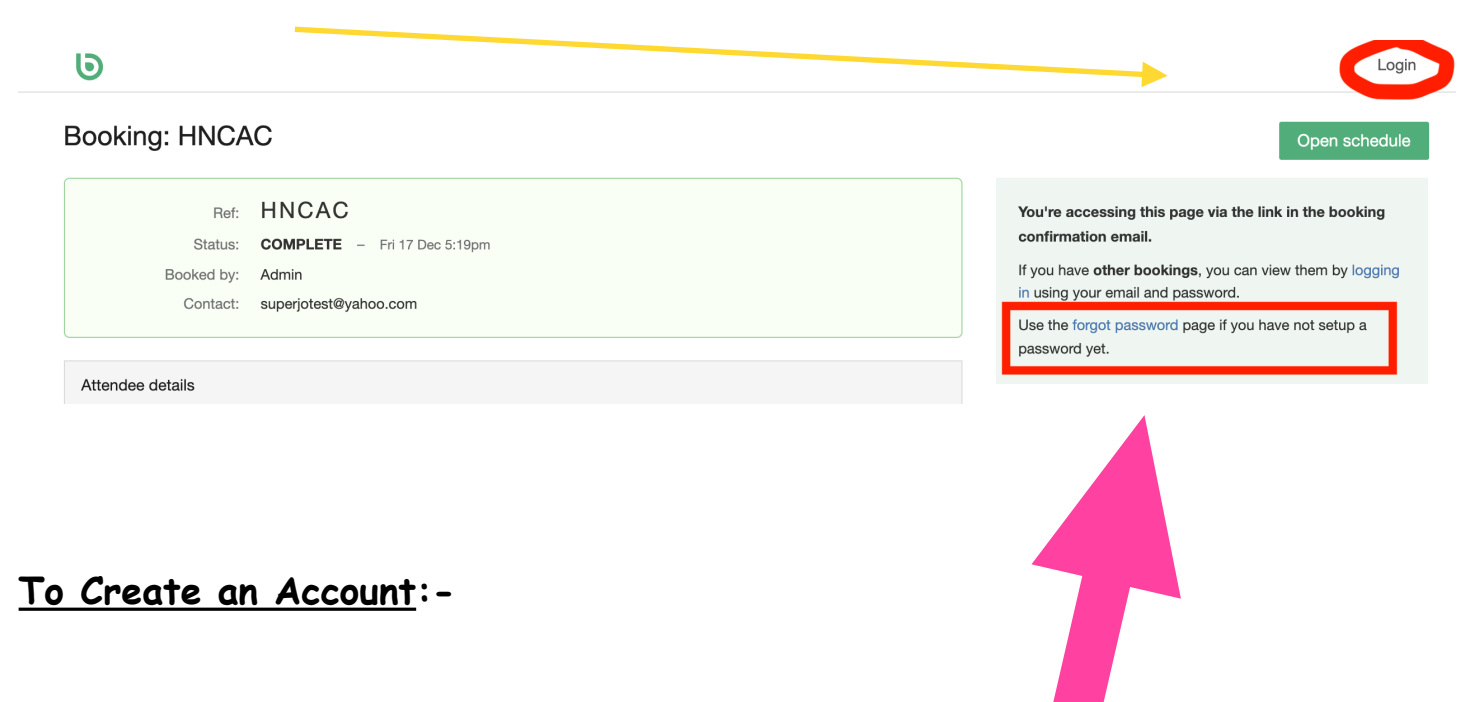

Follow either of the aforementioned processes. When you come to **login**, the system will prompt

you to make an account and password. Alternatively instead of pressing Login press forgot password which I've highlighted in this red box and follow the very short and simple process from there.

## **To Set a Password**

Once you have completed a booking, you will be given the option to set a password. This option will show on the booking completion page -

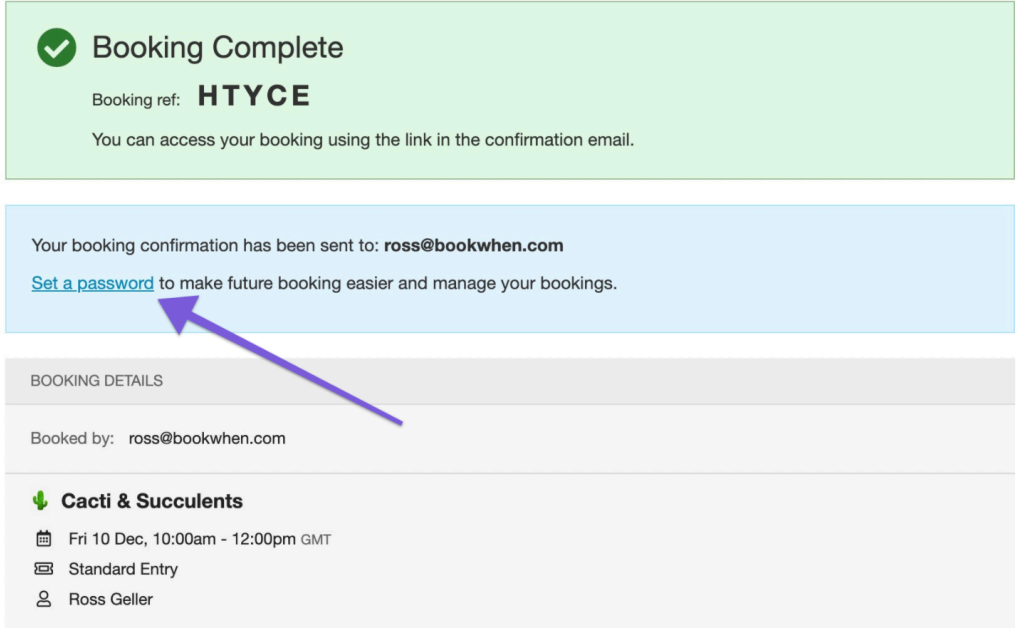

And in your booking confirmation email -

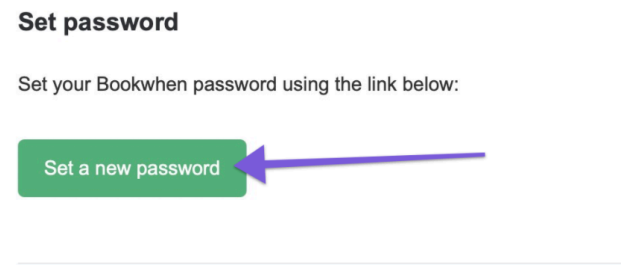

This option will only be available if you haven't already set up a password.

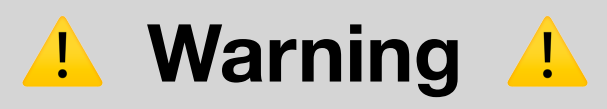

Only use the aforementioned ways of setting up an account.  $\text{Do} \, \text{NOT}$  go on either of these pages: <https://bookwhen.com/>

<https://bookwhen.com/signup>

because these pages are for people like SuperJo to make a contract with Bookwhen to display and organise the sale of their classes.

SuperJo's Class and Personal Training Schedule

### **Further help** for any subject can be found by clicking on this blue writing when you are on SuperJo's website

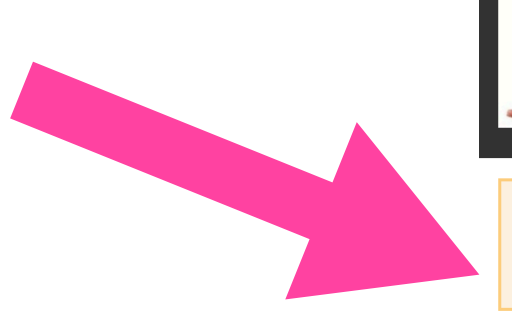

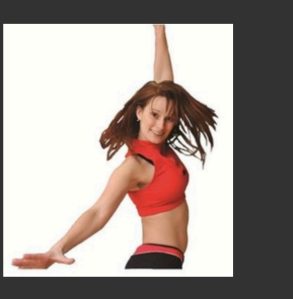

If you're planning to do two or three classes a week a class pass could

**Click here for Help**